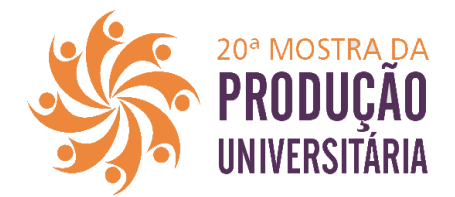

## **Orientações para apresentadores**

A mostra acontecerá na plataforma [ava.furg.br](http://ava.furg.br/)

Para acessar a plataforma você usará os mesmos dados de acesso que utiliza nos sistemas FURG. Se não tem cadastro no Sistemas Furg, você deve acessar com dos dados de acesso enviados para o seu e-mail no momento da inscrição no evento.

Para apresentar o seu trabalho, o que você precisa fazer?

1) Entrar na plataforma, acessar o evento 20ª Mostra da Produção Universitária e buscar sua sessão de apresentação. Uma lista com sistema de busca pode ser encontrada neste link https://mpu.furg.br/quadro

Dentro da sala estão listados os trabalhos com link para o vídeo de apresentação e para o resumo.

**2)** A apresentação de trabalho se dará em dois momentos: o primeiro será para a visualização dos vídeos e interação através da escrita, no Fórum específico de cada trabalho. Esse primeiro momento terá duração de 1h e terá início nos seguintes horários: Manhã: 9:00hrs, Tarde 14:00hrs e Noite 19:00hrs.

Após esse período, acontecerá o segundo momento de apresentação: as rodas de conversa nas salas virtuais. Esse encontro síncrono terá início nos seguintes horários: Manhã: 10:00hrs,Tarde 15:00hrs e Noite 20:00hrs.

O link de acesso à roda de conversa virtual estará disponível na página de apresentação da sala. Este link te levará para uma sala privada no google meets junto com os demais participantes e moderadores.

Obs: a participação no encontro síncrono não é obrigatória.

Os monitores de sala irão disponibilizar o link para a ata de presença dos apresentadores e ouvintes durante a realização do encontro síncrono.

Atenciosamente Coordenação da 20ª MPU